# **CHM 579 LAB 2A: EQUATION OF STATE OF A LENNARD-JONES FLUID**

The goal of this lab is to investigate the equation of state of Lennard-Jones fluids by using a Monte Carlo program. This is the first realistic computer simulations we run in this class. Thus, we need to learn to recognize and respect important details: periodic boundary conditions, truncation of potential, tail corrections, and the equilibration phase of the simulation.

## **Lab Procedure:**

The program mc-016-ru.f90 that you should download from the class web page (or from the /scratch/carter/g/gchopra/class/CHM579/lab2a directory on Scholar) is a complete Monte Carlo simulation code for a Lennard-Jones fluid. It is a slightly more developed version of the program mc-015.f90 we considered in Lab 1. A sample  $input$  (input) is also provided on the website.

## Step 1

Copy lab2a/ to your CHM579/ folder located in your home directory. Take a look at the mc-016-ru.f90 code. It is suggested that you use either a text editor, such as vi or nano, or the more command. When you review a long file using more you may need to press the *space bar* several times to go down to the end of the file. If you want to quit the review mode, press *Control* + *C*. This will immediately cancel the execution of any command (not just more).

The mc-016-ru.f90 program has been written using reduced units and it calculates the energy and pressure of the system and their correction due to the tail cutoff. Compile and run the program on the cluster.

To compile: gfortran mc-016-ru.f90 -o mc-016-ru.out

## **To run the code and stream the output to a file:** ./mc-016-ru.out | tee T2.0\_d0.4\_mc-run.log *(Be patient!)*

#### **Step 2**

Note that since the program has an input file, you *do not need to recompile it* each time you change the initial conditions. After modifying the input file, you just have to perform the run step. The program will take the information you provided in the input file and use it to setup the calculation. Now you will see how it works.

**IMPORTANT:** Make sure that the input files you use do not have any extensions such as .txt, .doc, etc.

Review the input file using the more command. You will see a list of numbers. The input file – the list of numbers – has the following structure. Things to the right of the  $(!)$  sign are comments:

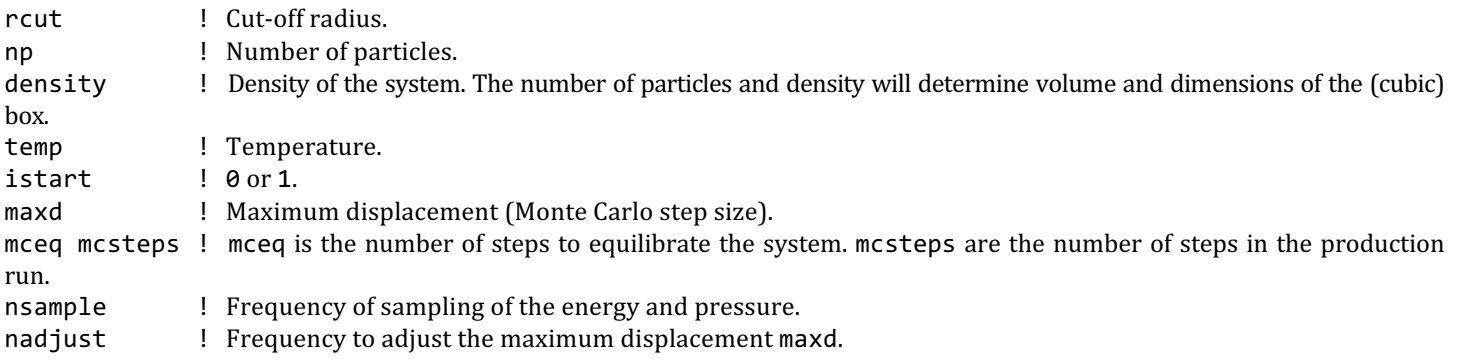

**IMPORTANT:** The variable istart may have the value  $\theta$  to start a simulation with the particles located at random positions, or 1 to start a simulation reading the initial conformation from a  $\text{conf.}$  gro file.

### **Step 3**

When the program is executed it generates four files:  $\epsilon$ nergy.dat, pressure.dat, confout.gro, and output.

The first two are the potential energy and pressure of the system as a function of the Monte Carlo step. The file  $\text{confout}, \text{gro}$ contains the x, y, z coordinates of the particles in the *final* configuration. The output file has the format of the *input file*, and includes the *last value* for the maxd variable (optimized maximum displacement).

Use the more command to open the output file. You may take a look at the others too!

## Step 4

To restart a simulation from the final conformation of a previous run you need to copy the file confout.gro to conf.gro. Also, it is convenient to copy output to input. You may use the cp command. In addition, you *must* change the istart value from 0 to 1 in the input, so that the simulation starts with the particles located where they were at the end of the previous run (conf.gro file) and not at random positions. Try vi or nano to edit the input file.

**IMPORTANT:** The program will rewrite energy.dat, pressure.dat, confout.gro, and output when it is started again. Make sure to copy these files to a different directory or rename them. You may need them later. You can use the cp command for that.

For example, if you want to save the energy file for a simulation that run at a temperature of 2.0 and a density of 0.4:

To copy a file: cp energy.dat T2.0 d0.4 energy.dat

**IMPORTANT:** Keep in mind that there are certain characters that you should not (or cannot) use in file names, including the *blank space*.

If you want to rename a file instead of making a copy, you can use the *move* command, for example:

**To rename a file using the mv command:** mv pressure.dat T2.0\_d0.4\_pressure.log

**IMPORTANT:** Both the cp and mv commands *will overwrite files without asking for confirmation*, so be careful when picking the new file name.

At this point you should know everything you need to manipulate and organize your files. Figure out your own way to do it.

### **Step 5**

Later in this lab, you may calculate the average energy and pressure and save only these values instead of the whole files. The program avg.f90 is included for that purpose. This program will read energy.dat and pressure.dat, compute and print the averages. However, you must have an equilibrated system to do this averaging correctly (see discussion below). Review the code, it will help you to understand the following paragraphs.

Compile the program  $avg.f90$  (it is also available on the website):

To compile the code: gfortran avg.f90 -o avg.out

You can run the program to see what it does on the screen. You will realize that the program needs the user to provide the number of lines in the energy.dat and pressure.dat files. Can you figure it out?

### **To run the program:** ./avg.out

It may be convenient to write the averages that the program prints on the screen to a log file, which can be reviewed again at any other time.

**IMPORTANT:** When you run the program streaming to a log file it still needs the user to provide the number of lines in the energy.dat and pressure.dat files, even though nothing but a blank space with the cursor appears on the screen. After introducing the command, write the number and press *Enter*.

**To run the program on the terminal and stream the output to a file: ./avg.out | tee T2.0 d0.4 average.log** 

**IMPORTANT:** In addition to the averages, you will need the energy and pressure *corrections* that are printed in the end of each log file. They look like this:

Energy correction: -214.173240817818 Pressure correction: -0.171572851901320

## **Step 6: YOUR TURN**

## **(A) Equilibration**

If you *did not* run the  $mc -016 - ru$ . f90 program in **Step 1**, run it now. Remember to stream the output to a log file.

Use your favorite plotting program (i.e. GNUPlot, Origin, Excel) to plot Energy vs. Monte Carlo step and also Pressure vs. Monte Carlo step.

**1.** Describe in detail what you observe in each plot.

**2.** What is the step number when the Energy and Pressure become approximately constant (system at equilibrium)? Explain.

Save the confout.gro, and output files for the following questions. Create a folder and backup each of the generated files there.

Restart the simulation from the previous run (see instructions above).

**3.** Plot the Energy and Pressure against the Monte Carlo step. What do you see now? Compare and explain.

Restart the simulation again, but now increase temperature to 4.0 and density to 0.8 in the input file.

**4.** Again plot the Energy and Pressure vs. the Monte Carlo step. What is different now? Compare and explain.

**5.** How long does it take now to equilibrate the system?

**6.** Make conclusions about how long your equilibration should be, what should be the value of the variable mceq. Explain and give some *margin of safety* to this number. It is certainly much better to over-equilibrate the system than under-equilibrate it!

## **(B) Investigating the Monte Carlo algorithm**

Set up the Monte Carlo program to restart from the final position of question (A) 2., as explained in **Step 4**.

We want to generate a random distribution of energies. In the input file, make sure you set the value of istart to 1, reduce the mcsteps value from  $100000$  to  $10000$ , set  $n$  sample to  $1$ , maxd to  $2.5$ , and nadjust to 50000.

Now run the calculation, and plot Energy vs. Monte Carlo step.

Make a list of every step in which the energy increased and find the maximum of this list. Find your own way to do this.

**7.** What is the probability that such a step would be accepted? Is this reasonable? Explain.

### **(C) Investigation of equation of state**

In this step you are interested in average values of energy and pressure at different initial conditions. However  $-1$  cannot emphasize enough – make sure that your *system is well equilibrated* before you do a production run. In other words, make sure mceq is large enough.

**8.** Calculate and plot several isotherms (Pressure vs. Density) for the temperature interval 0.7  $\leq$  T  $\leq$  6.0 and the density interval  $\theta \cdot 1 \leq \rho \leq 1 \cdot 2$ . Each isotherm should consist of at least of 6 points. Include the tail correction for the pressure. You probably want to consider the temperatures both above and below the critical temperature,  $T = 1.31$ . For example, you could run using  $0.70, 1.15, 2.00, 4.00,$  and  $6.00$  for temperature; and  $0.1, 0.3, 0.5, 0.7, 0.8$ , and  $0.9$  for density.

**9.** Compare your results with the tabulated values by J. K. Johnson, *et al.* (Mol. Phys. v.78, p591, 1993), particularly, with Table 2 in the paper.

10. Discuss observed differences or similarities, compare conditions of these simulations and estimate uncertainty of your numerical results.

11. In the report, make sure you carefully explain what you are simulating with this Monte Carlo program. Hint: check Lab 1.